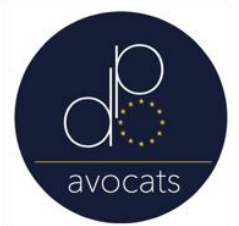

## Politique des cookies

Pendant la navigation sur le site [www.dezavelle.com,](http://www.dezavelle.com/) des informations êtres peuvent être collectées : URL à travers laquelle l'utilisateur a accédé au site, le fournisseur d'accès de l'utilisateur, l'adresse IP de l'utilisateur. Le but de cette collecte est de faciliter la navigation de l'utilisateur, et ne fera l'objet d'aucun traitement individuel.

Les données peuvent être compilées anonymement à des fins statistiques afin de faciliter et d'améliorer l'expérience de navigation des utilisateurs.

La validité de ces informations est de 13 mois. Ces traitements ne sont en aucune façon reliés aux données personnelles des utilisateurs.

Nous vous rappelons que vous pouvez à tout moment paramétrer vos navigateurs pour activer ou désactiver l'enregistrement et la conservation des cookies :

Pour Firefox : suivez la procédure indiquée par MOZILLA : "[activer-désactiver](https://support.mozilla.org/fr/kb/activer-desactiver-cookies) les [cookies](https://support.mozilla.org/fr/kb/activer-desactiver-cookies)"

Menu > Options > Onglet "*Vie privée*"; Paramétrer le menu "*Règles de conservation*" sur "*Utiliser les paramètres personnalisés pour l'historique*" . Enfin, décocher la case "*Accepter les cookies tiers*".

Pour Chrome : suivez la procédure indiquée par GOOGLE : "activez ou [désactivez](https://support.google.com/accounts/answer/61416?hl=fr) les [cookies](https://support.google.com/accounts/answer/61416?hl=fr)"

Menu > Paramètres > *Afficher les paramètres avancés (*situé au bas de la page). Il faut ensuite cliquer sur le bouton Paramètres de contenu puis cocher la case Bloquer les cookies et les données de sites tiers, enfin cliquer sur OK pour valider votre choix.

Pour Internet Explorer : suivez la procédure indiquée par MICROSOFT : "[supprimer](http://windows.microsoft.com/fr-FR/internet-explorer/delete-manage-cookies#ie=ie-11) et gérer les cookies"

Menu > Options Internet > Onglet "*Confidentialité*" et sur le bouton *Avancé* pour faite apparaitre la fenêtre des *Paramètres de confidentialité avancés*. Cochez ensuite la case "*Ignorer la gestion automatique des cookies*", puis sélectionner "*Refuser*" dans la colonne "*Cookies tierces parties* ".

Pour en savoir plus et retrouver le mode opératoire détaillé : site de la CNIL : "Cookies : les outils pour les [maîtriser](https://www.cnil.fr/fr/cookies-les-outils-pour-les-maitriser)".